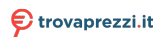

Questo manuale d'istruzione è fornito da trovaprezzi.it. Scopri tutte le offerte per [Digiquest KM9](https://www.trovaprezzi.it/hard-disk-multimediali/prezzi-scheda-prodotto/digiquest_km9?utm_source=pdf&utm_medium=referral&utm_campaign=pdf_20125) o cerca il tuo

prodotto tra le [migliori offerte di Lettori Multimediali](https://www.trovaprezzi.it/prezzi_hard-disk-multimediali.aspx?utm_source=pdf&utm_medium=referral&utm_campaign=pdf_20125)

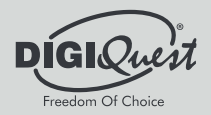

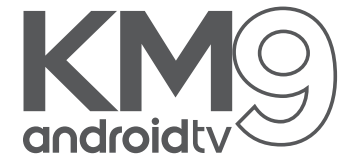

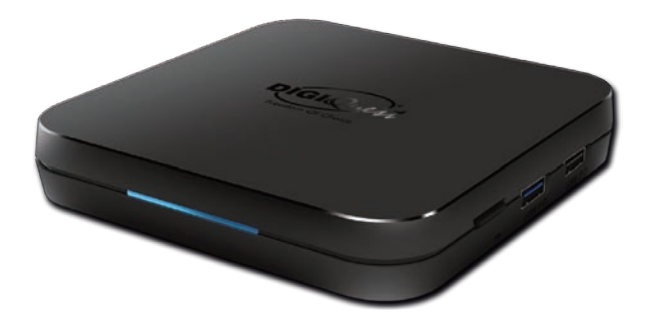

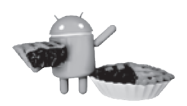

Android TV 9.0 Certified

**- MANUALE UTENTE** 

**- USER MANUAL** 

# **INDICE**

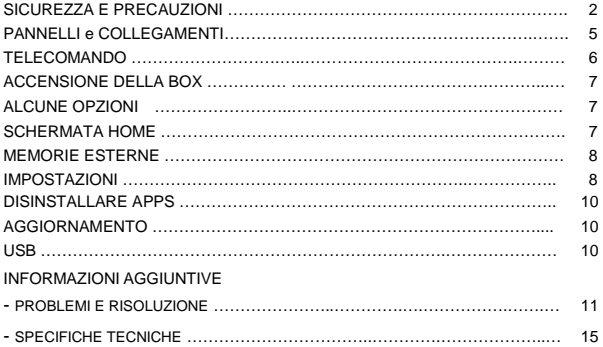

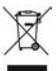

# **INFORMAZIONI AGLI UTENTI**

#### **ai sensi del Decreto Legislativo N° 49 del 14 Marzo 2014 "Attuazione della Direttiva 2012/19/UE sui rifiuti di apparecchiature elettriche ed elettroniche (RAEE)"**

Il simbolo del cassonetto barrato riportato sull'apparecchiatura indica che il prodotto alla fine della propria vita utile deve essere raccolto separatamente dagli altri rifiuti. L'utente dovrà, pertanto, conferire l'apparecchiatura integra dei componenti essenziali giunta a fine vita agli idonei centri di raccolta differenziata dei rifiuti elettronici ed elettrotecnici, oppure riconsegnarla al rivenditore al momento dell'acquisto di nuova apparecchiatura di tipo equivalente, in ragione di uno a uno, oppure 1 a zero per le apparecchiature aventi lato maggiore inferiore a 25 cm. L'adeguata raccolta differenziata per l'avvio successivo dell'apparecchiatura dimessa al riciclaggio, al trattamento e allo smaltimento ambientale compatibile contribuisce ad evitare possibili effetti negativi sull'ambiente e sulla salute e favorisce il riciclo dei materiali di cui è composta l'apparecchiatura. Lo smaltimento abusivo del prodotto da parte dell'utente comporta l'applicazione delle sanzioni amministrative di cui al D.Lgs n. 152/2006 nonché quelle previste dal D.Lgs N° 49 del 14 Marzo 2014.

# **SICUREZZA E PRECAUZIONI**

**ATTENZIONE:** per ridurre i rischi di scosse elettriche, non aprire l'apparecchio. Qualunque intervento dovrà essere affidato ad un tecnico specializzato. L'apertura del ricevitore comporta la decadenza automatica della garanzia.

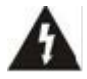

Questo simbolo indica voltaggio pericoloso all'interno del prodotto, con rischio di scossa elettrica e danni alle persone.

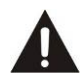

Questo simbolo indica che ci sono importanti istruzioni che accompagnano l'apparecchio.

**ATTENZIONE: l'unico modo di scollegare la box dalla rete di alimentazione è quello di rimuovere la spina dalla presa.** Assicurarsi che la presa di corrente sia facilmente accessibile, in modo da poter disconnettere facilmente il prodotto in caso di necessità. Leggere attentamente il manuale prima di iniziare ad utilizzare la box. Conservare le istruzioni per una futura consultazione. Non aprire l'apparecchio e/ o l'alimentatore, toccare i componenti interni potrebbe provocare scosse elettriche. Il contatto con una tensione di 100-240V~ può essere fatale. Prima di collegare la box all'alimentazione accertarsi che tutti i collegamenti siano stati eseguiti correttamente. Scollegare sempre la box dalla presa di corrente prima di collegare o scollegare i cavi. La mancata osservanza di queste precauzioni può provocare danni, incendi o scosse elettriche, con possibili lesioni gravi!

**RETE DI ALIMENTAZIONE.** Se il modello acquistato necessita di un alimentatore l'utente è tenuto ad utilizzare quello fornito con la box onde evitare danni all'apparecchio stesso. L'uso di un alimentatore che non sia quello fornito comporterà l'automatico esonero da ogni responsabilità per il produttore. Controllare che la propria alimentazione di rete corrisponda<br>a quella necessaria al funzionamento (vedere etichetta su prodotto). a quella necessaria al funzionamento (vedere etichetta su prodotto). Consultare il gestore di energia se non si è sicuri delle caratteristiche della propria rete elettrica. Non tentare di riparare o giuntare il cavo di alimentazione. Non manomettere il cavo di alimentazione o la spina. Accertarsi prima dell'uso che il cavo dell'alimentazione non sia danneggiato, annodato o schiacciato. Si consiglia di scollegare la box dall'alimentazione in caso di non utilizzo per un lungo periodo di tempo, durante i temporali o fenomeni particolari. Non staccare mai la spina da una presa tirando il cavo, evitare di toccare gli spinotti. Non effettuare operazioni di collegamento o scollegamento con mani bagnate o a piedi nudi. Non utilizzare oggetti come leve per staccare la spina da una presa. Il cavo di alimentazione dovrebbe essere protetto da una copertura in plastica per evitare che venga danneggiato o calpestato**.** 

**In caso di odore di bruciato o fumo, staccare immediatamente la spina e contattare l'assistenza.**

**SOVRACCARICO**. Non sovraccaricare la presa di corrente, la prolunga o l'adattatore, per non causare incendi o scariche elettriche. Usare sempre cavi standard certificati. Non collegare o modificare cavi mentre la box è collegato all'alimentazione. Non utilizzare prolunghe di alimentazione danneggiate: potrebbero essere causa di scossa elettrica o incendio.

**LIQUIDI**. Non esporre il bene a gocce o schizzi di liquidi e non porre sull'apparecchio nessun oggetto con liquido all'interno, come vasi o simili. Non posizionare in luoghi umidi e non toccare mai con mani bagnate o umide o durante i temporali. Se un liquido penetra all'interno della box scollegare immediatamente e rivolgersi ad un tecnico.

PULIZIA. Prima di pulire la box disconnettere il cavo di alimentazione dalla presa. Per spolverare, usare sempre un panno leggermente umido (senza solventi, né detergenti).

**VENTILAZIONE**. Le fessure della box devono essere lasciate scoperte per un'appropriata ventilazione. Lasciare intorno permettere un'appropriata ventilazione. Lasciare all'apparecchio uno spazio sufficiente (almeno 10cm) per garantire un'areazione corretta. Non porre l'apparecchio su tappeti o simili. Non posizionare nessun oggetto sopra la box.

**OGGETTI**. Non inserire mai oggetti nelle fessure della box. Se ciò accade scollegare l'apparecchio e rivolgersi ad un tecnico.

**UTILIZZO RISERVATO A PERSONE ADULTE**. Il bene acquistato è un congegno elettronico sofisticato per cui assolutamente non idoneo all'uso da parte di minori. Non si risponde dei danni verificatisi a persone e cose derivanti dall'utilizzo del bene da parte di soggetti minori. Tenere l'apparecchio fuori dalla portata dei bambini. I sacchetti di plastica degli imballaggi possono essere pericolosi. Per evitare soffocamenti, tenere i sacchetti lontani dalla portata dei bambini. Le batterie e altri componenti di dimensioni ridotte possono essere ingeriti dai bambini. Si raccomanda di tenerle fuori dalla loro portata.

**ACCESSORI**. Non utilizzare accessori o parti di ricambio non originali,

potrebbero causare danni al la box.<br>CONNESSIONE ALLA TV O AD ALTRI APPARECCHI.<br>Disconnettere l'apparecchio dalla presa di corrente prima di connettere o disconnettere i cavi. Prima di effettuare collegamenti con altri apparecchi<br>leggere le istruzioni per l'uso degli apparecchi stessi.

LOCAZIONE. Installare la box in luoghi protetti da raggi solari diretti o pioggia. Non posizionare vicino a fonti di calore. Non porre nessun altra apparecchiatura elettronica sul ricevitore. Non usare l'apparecchio in aree sotto pressione. Non posizionare candele o lampade sopra il ricevitore.

Posizionare in orizzontale e su superfici stabili, lontano da vibrazioni. Se l'apparecchio viene spostato da un ambiente caldo ad uno freddo si possono creare problemi. Spegnere e riaccendere dopo 1-2 ore. Il prodotto va maneggiato con cautela: spostamenti veloci e poco attenti possono danneggiare i componenti. Tenere lontano da oggetti magnetici.

**RIPARAZIONI**. Non aprire la box, la tensione al suo interno è presente anche quando è spento. Per eventuali guasti rivolgersi sempre a personale qualificato. L'apertura della box comporta la decadenza automatica della garanzia.

**SOFTWARE.** La ditta produttrice fornisce il prodotto con software residente e, fatto salvo quanto previsto da inderogabili previsioni di legge, resta esonerata da ogni responsabilità civile, penale ed amministrativa nel caso di utilizzo del Prodotto con qualsivoglia software di terzi o configurazione che non siano stati installati o forniti dalla Medesima.

Fabbricato da DIGIQUEST SOLUTIONS s.u.r.l. Sede operativa Via Avisio, 18 - 00048 Nettuno  $(RM)$  - Italy.

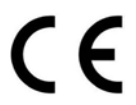

DIGIQUEST SOLUTIONS s.u.r.l. dichiara che questo prodotto è conforme alla direttiva 2014/53/UE. Il testo completo della dichiarazione di conformità UE è disponibile al seguente indirizzo Internet: www.digiquest.it/certificazioni.html

# **PANNELLI e COLLEGAMENTI**

**ATTENZIONE***:* quando si eseguono i collegamenti **tutti** gli apparecchi devono essere scollegati dalla presa elettrica.

### **PANNELLO FRONTALE**

**Led:** quando la box è accesa il led è blu, quando è spenta è rosso.

### **PANNELLO POSTERIORE**

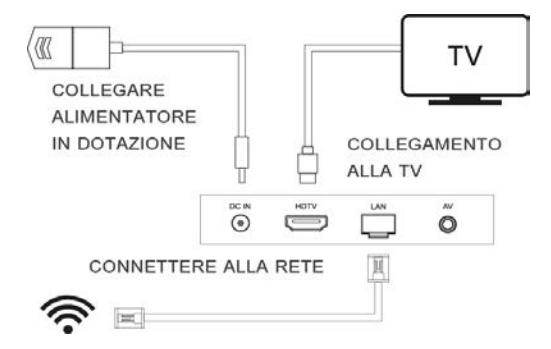

**HDTV** per il collegamento alla TV con cavo HDMI incluso.

LAN porta per il collegamento alla rete.

**DC IN** per il collegamento dell'alimentatore incluso: Input: 100-240V~ 0.5A 50/60Hz Output: 5V **...** 2A.

**AV:** uscita jack 3,5 Audio/Video SD per il collegamento alla TV tramite SCART o RCA (cavo non incluso).

### **COLLEGAMENTO DELL'ALIMENTATORE**

Solo dopo aver completato tutti i collegamenti collegare l'alimentatore in dotazione alla porta **DC IN**.

### **PANNELLO LATERALE**

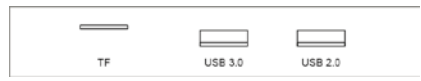

**TF:** micro SD (chip verso l'alto), **USB 3.0, USB 2.0.** Per il collegamento di memorie esterne.

### **TELECOMANDO**

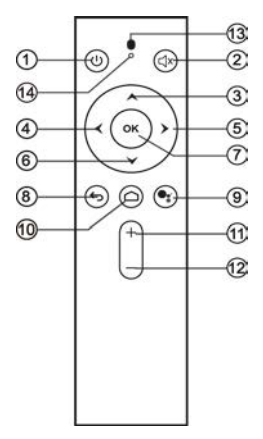

- **1.** Accensione / Spegnimento
- **2.** Elimina l'audio
- **3.** Sposta il cursore in su
- **4.** Sposta il cursore a sinistra
- **5.** Sposta il cursore a destra
- **6.** Sposta il cursore in giù
- **7.** Per confermare operazioni
- **8.** Per tornare indietro
- **9.** Controllo vocale (tasto Assistente Google)
- **10.** Per andare alla pagina iniziale (schermata HOME)
- **11.** Per aumentare il volume
- **12.** Per diminuire il volume
- **13.** Microfono
- **14.** Indicatore luminoso

# **FUNZIONE DI INPUT VOCALE**

Questo prodotto è del sistema Google Android TV. Registrati per accedere al tuo account Google! Parla al telecomando vocale premendo il tasto Assistente Google (tasto 9 vedi legenda telecomando) e la box cercherà quello che vuoi.

#### **INSTALLAZIONE BATTERIE**

Togliere il coperchietto dal telecomando ed inserire 2 batterie AAA: fare riferimento ai disegni all'interno dell'alloggio per il corretto posizionamento delle batterie.

• **ATTENZIONE:** utilizzare sempre pile alcaline (AAA).

• **ATTENZIONE:** l'incauto uso delle batterie può causare esplosioni, corrosioni e produzione di liquido acido. Usarle con accortezza per evitare perdite di acido. Se viene prodotto del liquido eliminarlo dall'interno del telecomando ed inserire nuove batterie. Nell'inserire le batterie badare ad allineare la polarità + e -. Estrarle se si prevede di non usare il prodotto per un lungo periodo di tempo. Non lasciare le batterie scariche inserite. Non gettate le batterie nel fuoco e non cortocircuitarle, aprirle o sottoporle a calore eccessivo. Se le batterie non sono ricaricabili, non cercare di ricaricarle. Sostituire le batterie con altre di tipo uguale o equivalente consigliate dalla fabbrica. Non utilizzare una batteria nuova e una vecchia, o batterie tra loro di tipo diverso, sostituirle entrambe con nuove uguali tra loro. Non disperdere le batterie nell'ambiente.

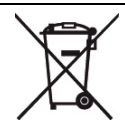

Il prodotto funziona con batterie che rientrano nella direttiva europea 2013/56/UE (recepita in Italia con D. Lgs. del 15/02/2016 n. 27) e che non possono essere smaltite con i normali rifiuti domestici. Informarsi sulle normative locali relative alla raccolta differenziata delle batterie: un corretto smaltimento permette di evitare conseguenze negative per l'ambiente e la salute.

### **UTILIZZO DEL TELECOMANDO**

Il telecomando va direzionato verso il sensore IR presente sul pannello frontale della box. Rimuovere qualsiasi oggetto che si trova sulla traiettoria dal telecomando al sensore. L'esposizione a forte luce solare potrebbe ridurre la sensibilità del telecomando.

# **ACCENSIONE DELLA BOX**

- Accendere la TV.

- Premere il tasto di accensione sul telecomando della box. **Se non compare nessuna immagine sullo schermo** selezionare la sorgente (es. HDMI 1 o 2 ecc.) relativa all'ingresso utilizzato sulla TV, premendo il tasto SOURCE sul telecomando della TV (a seconda della marca può essere identificato anche con INPUT, AV, AUX, ZERO, ecc.) altrimenti non compare nessuna immagine.

La prima volta che si accende la box sullo schermo apparirà la Schermata HOME, la macchina è pronta all'uso.

# **ALCUNE OPZIONI**

**Connessione alla rete:** può essere tramite LAN oppure è possibile selezionare un'altra rete senza fili (WiFi).

**App:** si possono installare le APP consigliate (tutte o alcune). **Si consiglia di installarle.** È possibile aggiungere APP in qualsiasi momento dalla schermata HOME utilizzando Google Play Store.

In **modalità tastiera** per confermare e andare avanti posizionarsi sull'icona a destra nello schermo.

### **SCHERMATA HOME**

**Funzione ricerca:** per attivare questa funzione si può o premere direttamente il tasto **Controllo vocale** (Assistente google vedi tasto 9 legenda telecomando) o usare il tasto ▲ per scegliere se la ricerca va fatta tramite microfono o tastiera.

**Microfono:** per attivare la ricerca tramite l'assistente Google.

### **MEMORIE ESTERNE**

Quando si inseriscono delle memorie esterne compare la notifica in alto a destra sullo schermo, dove sarà possibile visualizzare le info tecniche relative alle memorie. Per visualizzare i file è possibile servirsi di una APP a piacimento oppure aprire l'app *sideload launcher > galleria* per visualizzare il contenuto delle memorie e poi avviare la riproduzione sempre scegliendo una app (come indicato).

Per disconnettere le memorie usare sempre il comando *ESPELLI*: andare sulle notifiche, scegliere la memoria con il tasto **OK** e selezionare *Espelli***.** 

**NOTA**: la procedura di installazione può essere ripetuta infinite volte, basterà resettare la box: entrare nelle IMPOSTAZIONI in alto a destra dello schermo usando la freccia ► e confermando con **OK**. Con il tasto ▼ posizionarsi su *Preferenze del dispositivo*, premere il tasto **OK**; nel sottomenu scegliere *Reimposta*, premere di nuovo **OK** per entrare. Con il tasto ▼ posizionarsi su *Reimposta* e premere **OK**. Posizionarsi su *Annulla* e premere **OK** per annullare l'operazione. **ATTENZIONE:** quando la box viene resettata tutte le impostazioni inserite dall'utente andranno perse. Si consiglia di scollegare qualsiasi memoria esterna collegata alla box, per evitare perdite di dati.

### **IMPOSTAZIONI**

Con i tasti freccia posizionarsi sull'icona impostazioni in alto a destra nello schermo.

- **Suggerimenti:** impostare nome dispositivo come si desidera.
- **Impostazioni generali**
	- **Rete e Internet:** visualizza la connessione in uso e le varie possibilità di collegamento.
	- **Account e accesso:** visualizza l'account in uso e permette di aggiungerne altri.
	- **App:** visualizza tutte le APP installate, con varie opzioni.
	- **Preferenze del dispositivo**

**Informazioni** sulla box, aggiornamento, riavvia (reboot).

**Data e ora:** consente di impostare l'ora GMT e il formato di visualizzazione dell'ora. **Nota:** il sistema deve visualizzare l'ora per la sincronizzazione con l'ora della rete dopo la connessione di rete.

**Lingua:** per impostare quella desiderata.

**Tastiera:** per visualizzare le impostazioni della tastiera.

**Audio:** per visualizzare le impostazioni del suono e dell'audio.

# **Spazio di archiviazione:** 16GB

**Schermata Home:** per impostare la schermata iniziale.

**Assistente Google:** visualizza le impostazioni dell'assistente.

**Chomecast built-in**: visualizza le informazioni del chromecast.

**Screensaver:** tra cui standby dopo 3 ore di inattività. **Geolocalizzazione:** per attivare e disattivare la geolocalizzazione.

**Utilizzo e diagnostica:** per attivare o disattivare l'invio dei dati diagnostici.

**Sicurezza e limitazioni:** visualizza le impostazioni per l'installazione di app di terze parti.

**Accessibilità:** per visualizzare le impostazioni sui sottotitoli, i servizi etc.

**Reimposta (reset):** ripristino impostazioni di fabbrica. Fare attenzione a questa operazione, resettando tutti i dati inseriti dall'utente verranno cancellati. Sullo schermo apparirà la finestra di Benvenuto. La prima operazione da fare è il riconoscimento del telecomando: avvicinare il telecomando alla box (20 cm) e tenere premuti **contemporaneamente il tasto** – (tasto 12 vedi legenda telecomando) **e il tasto OK** fino a che compare la finestra di Benvenuto (Welcome).L'installazione sarà guidata dettagliatamente, seguire le istruzioni a video.

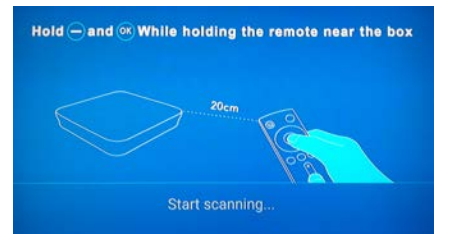

- **Telecomandi e accessori:** per aggiungere accessori.

### - **Advanced setting**

### **1. DISPLAY**

**Screen resolution** la box è imposta di default su automatico (auto switch to best resolution), è possibile regolare manualmente la risoluzione migliore.

**Screen position:** è possibile regolare lo zoom dello schermo, in modo che lo schermo si adatti in modo corretto. Zoom In per aumentare, Zoom Out per diminuire

**Screen rotation** (forceland, original)

**HDR to SDR** (auto, on, off)

**SDR to HDR (**on, off)

**USB model** ( Device, Host)

**2. HDMI CEC,** disattivato, si attiva con OK.

**3. Playback settings:** HDMI self-adaption è disattivato, si attiva con OK. L'autoadattamento HDMI consente di modificare la frequenza dei fotogrammi del contenuto di riproduzione in base alla frequenza dei fotogrammi del televisore.

- **4. Audio output**, per impostare l'uscita audio.
- **5. Powerkey definition**, per scegliere la modalità di spegnimento.
- **6. Picture,** varie opzioni tra cui la luminosità ecc.

# **DISINSTALLARE APPS**

È possibile disinstallare gli APK indesiderati per mantenere il sistema in ottime condizioni.

**NOTA**: questo prodotto è un sistema Android TVOS di Google, consigliamo agli utenti di ottenere APPS da Google Player Store. L'APK del mercato elettronico di terze parti non è stato autorizzato e certificato da Google. Potrebbero esserci problemi di incompatibilità.

# **AGGIORNAMENTO**

- Alla voce app, scegliere aggiornamento e aprire.

- Selezionare **OTA Aggiornamento,** il dispositivo rileverà se è disponibile una nuova versione e aggiornerà alla versione più recente.

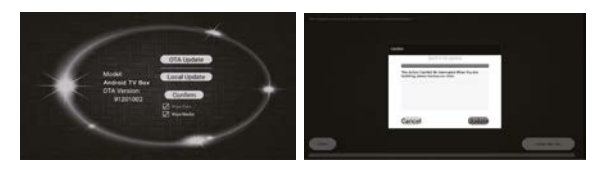

**NOTA:** durante il processo di aggiornamento, NON spegnere la box. Si prega di non scaricare software di terze parti per l'aggiornamento. Questo prodotto è un sistema originale, dovrebbe essere aggiornato solo tramite OTA o contattando l'assistenza.

### **USB**

Collegando una o più memorie alle porte del ricevitore (USB 2.0, USB 3.0, TF), è possibile visualizzare immagini, ascoltare musica, riprodurre file video utilizzando APP.

Il produttore non può garantire la riproduzione dei file nonostante sia supportata l'estensione: ciò dipende dal Codec usato, dal data bit rate e dalla risoluzione.

Il ricevitore gestisce sia dispositivi formattati FAT32 sia NTFS.

Non rimuovere l'HDD collegato mentre sta lavorando. Ila box non riconoscerà più la memoria. Non tutti gli HDD sono compatibili: si consigliano HDD alimentati esternamente, in quanto la box non può garantire la corretta alimentazione tramite la porta USB. Il produttore non è in alcun modo responsabile di eventuali danni o perdita di dati.

**Formattare***.* É possibile formattare il proprio dispositivo USB.

**ATTENZIONE tutti i dati** presenti nella memoria verranno eliminati.

**NOTA**: le APP possono variare a discrezione del produttore; un nuovo aggiornamento software potrebbe cambiare le APP presenti.

### **INFORMAZIONI AGGIUNTIVE**

#### **PROBLEMI E RISOLUZIONE**

Quando si verifica un inconveniente, prima di richiedere l'intervento dell'assistenza, consultare la tabella riportata di seguito per individuare la causa del problema. A volte basta un semplice controllo o una semplice regolazione da parte dell'utilizzatore per risolvere il problema e ripristinare il funzionamento corretto. Gli inconvenienti più comuni sono generalmente legati al collegamento dei cavi. Se nessuna delle azioni indicate nella tabella aiutano a risolvere il problema, collegatevi al sito **www.digiquest.it** sarete guidati velocemente alla risoluzione del problema, grazie alle diverse possibilità che vi saranno proposte (aggiornamenti disponibili, chat online, form per richiesta assistenza). Registrati ora sul sito ufficiale all'indirizzo: [www.digiquest.it/registrazione.html.](http://www.digiquest.it/registrazione.html) Per prendere visione dei termini di garanzia convenzionale consultare il nostro sito www.digiquest.it

**Non aprire mai la box, pericolo, rischio di scosse elettriche**! L'apertura comporta la decadenza automatica della garanzia.

### **Odore di bruciato**

### • **Scollegare la box dalla presa di corrente e contattare subito l'assistenza. La TV non ha segnale**

- Verificare che il led frontale blu sia acceso dopo l'accensione del prodotto.
- Attendere 1 minuto dopo l'avvio, quindi utilizzare il telecomando per spegnere la box (**nota:** premere il tasto solo una volta); attendere 5 secondi, se sulla box si accende il led rosso significa che funziona normalmente. Si prega quindi di verificare che i cavi siano stati collegati correttamente e che sia stata **selezionata la giusta sorgente** (es. HDMI 1 o 2 ecc.) relativa all'ingresso utilizzato sulla TV, premendo il tasto SOURCE sul telecomando della TV (a seconda della marca può essere identificato anche con INPUT, AV, AUX, ZERO, ecc.).

Se la luce rossa non si accende, si prega di contattare l'assistenza.

# **Nessun led è acceso (la box non si accende)**

- La spina non è stata inserita correttamente alla rete elettrica.
- Provare a cambiare la presa di corrente.
- Controllare che tutti i collegamenti siano eseguiti correttamente e che siano ben inseriti.
- Controllare l'integrità dei cavi.

# **Il WIFI non si connette**

- Verificare che il Wi-Fi sia acceso, riavviare e riprovare.
- Se il Wi-Fi può essere abilitato ma non può essere collegato, si prega di riavviare il router e provare a connettersi di nuovo.
- Crea un hotspot Wi-Fi dal tuo cellulare e prova a connettere la tv box.
- Una volta connesso alla rete cablata, la macchina disconnetterà automaticamente la connessione WIFI.

# **Impossibile usare la funzione vocale**

- Confermare se il telecomando funziona correttamente nel menu di configurazione.
- Se la box è connessa alla rete, riprodurre il video di YouTube per confermare se la rete è funzionante. Fare riferimento al corretto funzionamento della voce del telecomando.

### **Nessuna immagine**

- Collegando la box con HDMI, dopo l'accensione, potrebbe essere necessario selezionare la sorgente (es. HDMI1) relativa all'ingresso utilizzato, premendo il tasto SOURCE sul telecomando della TV (a seconda della marca il tasto SOURCE può essere identificato anche con INPUT, AV, AUX, ZERO, ecc.).
- Verificare che il cavo HDMI o AV sia inserito correttamente, sia sulla TV che sulla box.
- Scollegare e poi ricollegare la box.
- Spegnere la box, scollegare la presa dall'alimentazione e riaccendere dopo alcuni minuti.

# **Le immagini sullo schermo cambiano colore**

- Assicurarsi che il cavo HDMI o AV sia collegato correttamente.
- Provare a scollegare e a ricollegare tutti i cavi.
- Spegnere la box, scollegare la presa dall'alimentazione e riaccendere dopo alcuni minuti.

### **Il telecomando non risponde**

- In caso di malfunzionamento del telecomando vocale, provare a disassociare e associare nuovamente il dispositivo.
- Verificare che la distanza di utilizzo sia entro 6 metri.
- Verificare che il telecomando funzioni correttamente nel menu di configurazione.
- Assicurarsi che la box sia accesa.
- Controllare le batterie del telecomando: possono essere state inserite nel verso sbagliato o essere scariche.
- Controllare che non sia fuoriuscito liquido dalle batterie.
- Controllare che non vi siano tasti incastrati.
- Assicurarsi che non arrivi luce solare diretta sulla box.
- Verificare che non vi siano apparecchi trasmittenti nelle vicinanze che possano annullare le azioni del telecomando.
- È stata selezionata una funzione sbagliata. Premere il tasto giusto.
- Verificare che la box sia correttamente collegata alla presa di alimentazione e al televisore.

# **Impossibile accedere al sistema dopo l'avvio**

• Si prega di contattare direttamente l'assistenza.

## **Nessun suono durante la riproduzione di video**

- Verificare se la funzione Muto è attivata. Usare il telecomando della box o del televisore per disattivarla.
- Si prega di controllare se la fonte è un formato particolare.

# **Alcuni file non vengono riconosciuti**

• Il produttore non può garantire la riproduzione dei file nonostante sia supportata l'estensione: ciò dipende dal Codec usato, dal data bit rate e dalla risoluzione.

### **Non c'è audio o è basso**

- Il cavo HDMI o AV non è inserito correttamente.
- Controllare che la box sia correttamente connessa al televisore o al vostro sistema audio.
- Alcune connessioni della box potrebbero essersi "allentate".
- Verificate che il volume della box o del televisore sia abbastanza alto. Premere i tasti del volume del telecomando della box o del televisore per la regolazione.

### **L'OTA non può essere aggiornato**

- Controllare che la box sia collegata alla rete.
- Se la box ha già installata la versione software più recente, la funzione OTA non aggiornerà nuovamente.

### **L'APK di terze parti non è supportato**

• **NOTA:** il sistema di tv box è Google ATV, non supporta l'APK della versione mobile. Se è necessario scaricare l'APK, scaricarlo e installarlo dal google playstore.

### **La funzione del puntatore del mouse non è supportata**

• Questo tv box usa il sistema Google ATV e non supporta la funzione del puntatore del mouse. Si prega di utilizzare il telecomando originale del prodotto.

### **Non viene riconosciuta la memoria USB inserita**

• Non tutti i dispositivi USB sono compatibili. Si consiglia di utilizzare Hard Disk alimentati cioè dotati di un proprio alimentatore. Utilizzare USB 2.0 e di grande capacità. **NOTA:** Il produttore non è in alcun modo responsabile di eventuali danni o perdita di dati.

### **Bluetooth**

• E' possibile, che alcuni dispositivi, con una versione bluetooth antecedente a quella presente nel KM9, potrebbero avere problemi di collegamento.

### **La box si spegne**

• Come previsto dalle recenti normative europee sul risparmio energetico, questo apparecchio si spegne automaticamente dopo 3 ore, se non viene eseguita nessuna operazione.

#### **NOTE:**

Le specifiche tecniche possono variare senza preavviso.

Il contenuto del manuale potrebbe differire dal prodotto o dal software fornito ed è soggetto a modifiche senza preavviso.

Un nuovo software potrebbe cambiare alcune funzionalità del ricevitore.

Tutte le applicazioni riprodotte ed i relativi marchi appartengono ai loro legittimi proprietari In caso di informazioni inesatte, incomplete o erronee o di meri errori di trascrizione il fornitore (distributore) sarà esonerato da ogni responsabilità in merito e potrà rifiutare l'esecuzione della prestazione relativa all'errore.

Le foto e le illustrazioni hanno valore puramente illustrativo e possono non rispecchiare l'immagine del prodotto.

A causa di aggiornamenti o errori, il contenuto di questo manuale potrebbe non corrispondere esattamente al prodotto reale. Consultare il sito www.digiquest.it per eventuali approfondimenti o rivolgersi all'assistenza tecnica info@digiquest.it

# **SPECIFICHE TECNICHE**

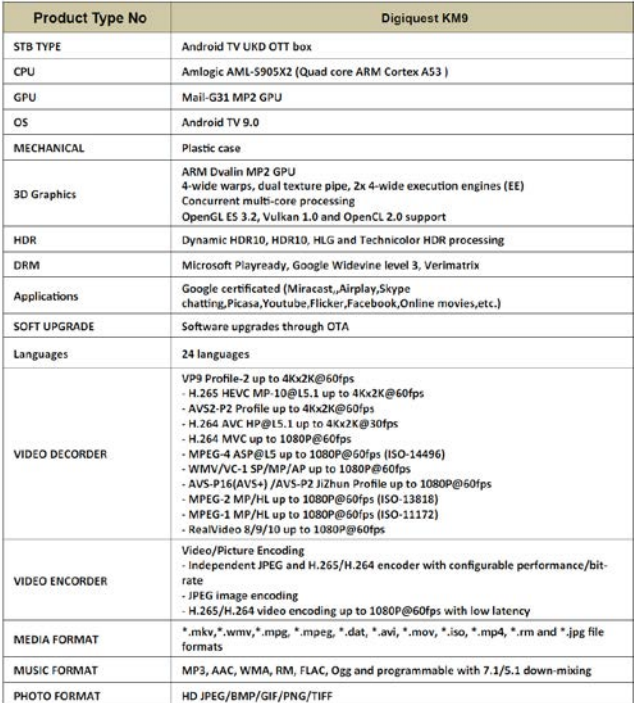

# VERS android Tv 9.0

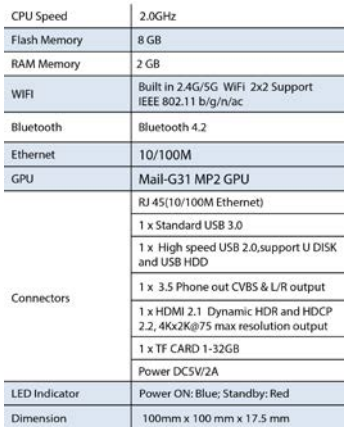

### **ALIMENTATORE IN DOTAZIONE**

Ai sensi del Regolamento 2019/1782, Allegato II, lettera b), si rimettono di seguito, le specifiche relative alla progettazione ecocompatibile dell'alimentatore esterno TEKA 012 - 0502000EU

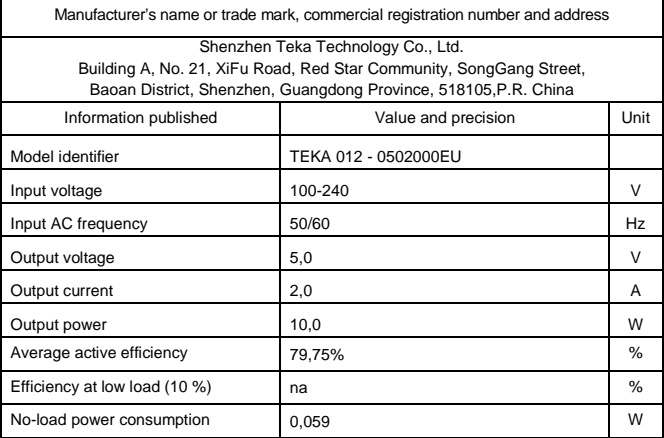

# **CONTENTS**

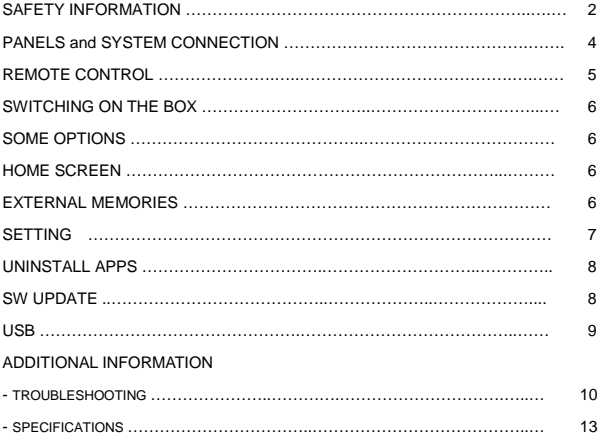

**Battery Handling:** batteries may contain toxic agents that are hazardous to the environment. Therefore, dispose of the batteries immediately according to the prevailing statutory regulations. Never throw the batteries in normal household waste. **Information for Users on Disposal of Old Equipment and Batteries [European Union only]** These symbols indicate that equipment with these symbols should not be disposed of as general household waste. If you want to dispose of the product or battery, please consider the collection systems or facilities for appropriate recycling.

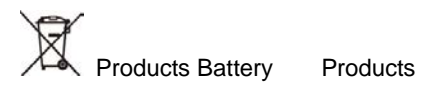

Correct disposal of this product prevents any potentially negative impact on the environment and human health that could arise from any inappropriate handling of the product itself. To receive more detailed information regarding disposal of your unit, we recommend that you contact the competent public agencies, the waste collection service or the shop where you purchased the product.

# **SAFETY INFORMATION**

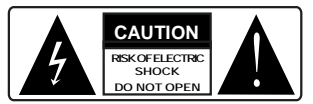

**CAUTION:** to reduce the risk of fire and electric shock, do not open the unit. All work must be carried out by a specialised technician. Opening the receiver will automatically void the warranty.

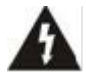

This symbol indicates dangerous voltage inside the product, which may cause electric shock and personal injury.

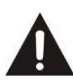

This symbol indicates that there are important instructions accompanying the appliance.

**CAUTION: the only way to disconnect the box from the mains is to remove the plug from the outlet.** Make sure that the power outlet is easily accessible, so that you can easily disconnect the product if necessary. Read the manual carefully before using the box. Keep the instructions for future reference. Do not open the unit and/or the power supply, touching the internal components may cause electric shock. Contact with a voltage of 100-240V~ can be fatal. Before connecting the box to the power supply, make sure that all connections have been made correctly. Always unplug the box from the power outlet before connecting or disconnecting the cables. Failure to observe these precautions can result in damage, fire or electric shock, which can result in serious injury!

**POWER SUPPLY**. If the model you have purchased requires a power supply unit, you must use the power supply unit supplied with the box to prevent damage to the unit. The use of a power supply other than the one supplied with the box will automatically relieve the manufacturer of all liability. Check that your power supply corresponds to that required for operation (see label on product or product specifications). Consult your energy manager if you are unsure of the features of your power supply. Do not attempt to repair or splice the power cord. Do not tamper with the power cord or plug. Make sure the power cord is not damaged, knotted, or pinched before use. It is recommended to disconnect the box from the power supply when not in use for a long period of time, during thunderstorms or special events. Never unplug the unit from an outlet by pulling on the cable. Do not connect or disconnect with wet hands or bare feet. Do not use objects such as levers to disconnect the plug from an outlet. The power cord should be protected by a plastic cover to prevent it from being damaged or walked on. If you smell burnt or smoke, unplug the power cord immediately and contact your service representative.

**OVERLOADED.** Do not overload the power outlet, extension cord, or adapter as this may cause a fire or electrical shock. Always use standard certified cables. Do not connect or modify cables while the box is connected to the power supply. Do not use damaged power extension cords as they may cause electric shock or fire.

**LIQUIDS.** Do not expose this product to dripping or splashing, and do not place any objects with liquid inside, such as vases, etc., on the apparatus. Never place in a damp location or touch with wet or damp hands or during a thunderstorm. If liquid enters the box, disconnect it immediately and consult a service technician.

**CLEANING.** Disconnect the power cord from the outlet before cleaning the receiver. Always use a slightly damp cloth (no solvents, no detergents) for dusting.

**VENTILATION.** The slots in the receiver should be left uncovered to allow proper ventilation. Leave sufficient space around the equipment to ensure proper ventilation. Do not place the unit on carpets or the like.

**OBJECTS.** Never insert objects into the slots of the receiver. If this happens, disconnect the box and consult a technician.

**USE BY ADULTS ONLY.** The goods purchased are sophisticated electronic devices and are therefore not suitable for use by minors. No liability is accepted for damage to persons or property resulting from the use of the goods by minors. Keep the appliance out of the reach of children. Plastic bags in packaging can be dangerous. To avoid suffocation, keep the bags out of the reach of children. Batteries and other small parts can be swallowed by children. It is recommended to keep them out of reach.

**ACCESSORIES.** Do not use non-original accessories or spare parts as they may cause damage to the receiver.

**CONNECT TO YOUR TV OR OTHER EQUIPMENT.** Unplug this apparatus from the wall outlet before connecting or disconnecting any cables. Before making connections with other devices, read the operating instructions for the devices themselves. The antenna must be installed by a qualified technician.

**LOCATION.** Install the receiver in a location protected from direct sunlight or rain. Do not place near any heat sources. Do not place any other electronic equipment on the receiver.

Manufactured by DIGIQUEST SOLUTIONS s.u.r.l. Head-quarter Via Avisio, 18 - 00048 Nettuno (RM) – Italy Made in China

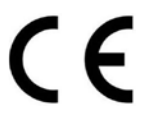

DIGIQUEST SOLUTIONS s.u.r.l. declares that this product complies with Directive 2014/53 / EU. The full text of the EU Declaration of Conformity is available at the following Internet address: www.digiquest.it/certificazioni.html

# **PANELS and SYSTEM CONNECTION**

**WARNING:** when making connections **all** the devices must be disconnected from the electrical socket.

### **FRONT PANEL**

**Led:** when the box is on the led is blue, when it is off it is red.

#### **REAR PANEL**

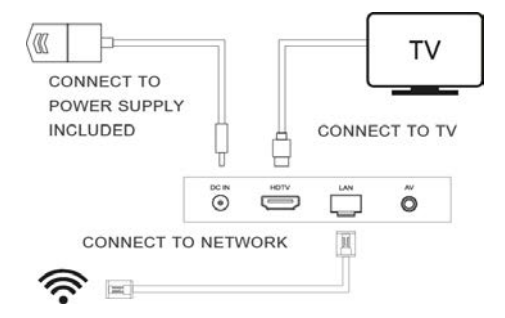

**HDTV** for connection to high definition TV with HDMI cable (included).

**LAN** port for connection to the network.

**DC IN** for connection of power supply included: Input: 100-240V~ 0.5A 50/60Hz Output:  $5V = 2A$ .

**AV:** 3.5 Audio/Video SD jack output for connection to TV via SCART or RCA (cable not included).

#### **POWER SUPPLY CONNECTION**

Solo dopo aver completato tutti i collegamenti collegare l'alimentatore in dotazione alla porta **DC IN**.

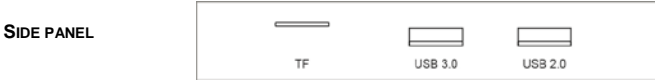

For connecting external memories.

**TF:** micro SD (chip must be inserted upwards), **USB 3.0**, **USB 2.0**.

# **REMOTE CONTROL**

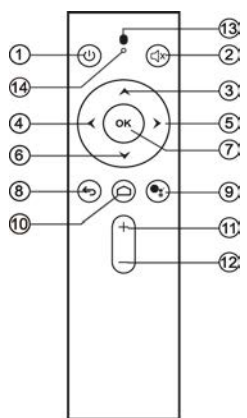

- **1.** Switch on/standby mode
- **2.** Mute, on/off volume
- **3.** To move the cursor up
- **4.** To move the cursor left
- **5.** To move the cursor right
- **6.** To move the cursor down
- **7.** OK, to confirm
- **8.** To go back
- **9.** Voice control (key Google Assistant)
- **10.** To go to the home page
	- **11.** To increase the volume
	- **12.** To decrease the volume
	- **13.** Microphone
	- **14.** Indicator light

#### **VOICE FUNCTION**

This product is from Google Android TV system. Register to access your Google account! Speak to the voice remote control by pressing the Google Assistant button (button 9 see remote control legend) and the box will search for what you want.

#### **INSTALLING THE BATTERIES.**

Remove the battery cover from rear of the remote control and place 2xAAA size batteries inside the compartment. Please make sure the battery polarities match the polarity markings inside the compartment.

### **USING THE REMOTE CONTROL**

To use the remote control, point it towards the front of the Digital Set Top Box. The remote control will not operate if its path is blocked. Sunlight or very bright light will decrease the sensitivity of the remote control.

### **SWITCHING ON THE BOX**

- Turn on the TV.

- Press the Switch on button on the remote control. If no picture appears on the screen, select the correct input mode (eg. HDMI 1 or 2 etc.) by pressing the SOURCE button on the remote control of TV (depending on the brand, the button can also be identified with INPUT, AV, AUX, ZERO, etc.), otherwise no image appears.

The first time you turn on the box the HOME Screen will appear on the screen, the machine is ready to use.

### **SOME OPTIONS**

**Network connection:** can be via LAN or you can select another wireless network (WiFi).

**App:** you can install the recommended APPs (all or some). It is recommended to install them. You can add APPs at any time from the HOME screen using Google Play Store.

In **keyboard mode** to confirm and go ahead, position yourself on the icon  $\ominus$  on the right side of the screen.

#### **HOME SCREEN**

**Search function:** to activate this function you can either directly press the Voice Control button (Google Assistant see button 9 remote control legend) or use the ▲ button to choose whether the search should be done via microphone or keypad.

**Microphone:** to activate the search via the Google Assistant.

### **EXTERNAL MEMORIES**

When you enter external memories, the notification appears at the top right of the screen, where you can view technical information about the memories. To view the files, you can use an APP of your choice or open the *sideload launcher > gallery* app to view the contents of the memories and then start playback by choosing an app (as indicated).

To disconnect the memories always use the Eject command: go to the notifications, choose the memory with the OK button and select *Eject*.

**NOTE:** the installation procedure can be repeated countless times, just reset the box: enter the SETTINGS at the top right of the screen using the ► arrow and confirm with OK. With the ▼ button go to Device Preferences, press the OK button; in the submenu choose Reset, press OK again to enter. Use the ▼ button to go to Reset and press OK. Go to Cancel and press OK to cancel the operation. **WARNING:** when the box is reset all the settings entered by the user will be lost. It is recommended to disconnect any external memory connected to the box, to avoid data loss.

### **SETTING**

Use the arrow keys to move to the settings icon at the top right of the screen.

- **Tips:** Set device name as you want.
- **General Settings**

**- Network and Internet:** displays the connection in use and the various connection possibilities.

- **Account and access:** displays the account in use and allows you to add it.
- **App:** displays all installed APPs, with various options.
- **Device Preferences**

**Information** about the box, update, reset.

**Date and Time:** Allows you to set the GMT time and time display format.

**Note**: the system must display the time for synchronization with the network time after the network connection.

**Language:** to set the desired language.

**Keyboard:** to display the keyboard settings.

**Audio:** to view the sound and audio settings.

**Storage Space:** 16GB

**Home screen:** to set the home screen.

**Google Assistant:** view the assistant settings.

**Chomecast built-in**: displays chromecast information.

**Screensaver:** including standby after 3 hours of inactivity. To deactivate select Never.

**Geolocation:** to enable and disable geolocation.

**Usage and diagnostics:** to enable or disable the sending of diagnostic data.

**Safety and limitations:** view settings for installing third-party apps.

**Accessibility:** subtitles, contrast text, speech synthesis, shortcuts, talkback services, switch access.

**Reset:** Reset to factory settings. Pay attention to this operation, resetting all data entered by the user will be deleted.

The Welcome window will appear on the screen.

The first operation to do is to recognize the remote control: bring the remote control closer to the box (20 cm) and hold down **simultaneously the - button** (button 12 see remote control legend) **and the OK button** until the Welcome window appears.

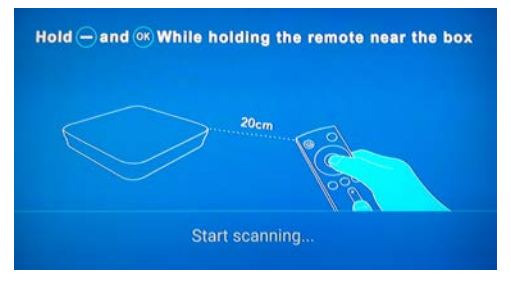

The installation will be guided in detail, follow the instructions on the screen.

**- Remote controls and accessories:** to add accessories.

### **- Advanced setting**

### **1. DISPLAY**

**Screen resolution** the box is set by default to auto switch to best resolution, you can manually adjust the best resolution.

**Screen position:** you can adjust the screen zoom, so that the screen fits correctly. Zoom In to increase, Zoom Out to decrease.

**Screen rotation** (forceland, original)

**HDR to SDR** (auto, on, off)

**SDR to HDR** (on, off)

**USB model** (Device, Host)

**2. HDMI CEC**, deactivated, is activated with OK.

**3.Playback settings** (HDMI self-adaption is deactivated but activated with OK)

**4. Audio output**

- **5. Powerkey definition**
- **6. Picture** (various options including brightness etc.).

### **UNINSTALL APPS**

You can uninstall unwanted APKs to keep your system in top condition.

NOTE: This product is an Android TVOS system from Google, we recommend users to get APPS from Google Player Store. The third party electronic marketplace APK has not been authorized and certified by Google. There may be incompatibility issues.

# **SW UPDATE**

- Start the app "UPDATE"

-Select **OTA Update,** the device will detect if a new version is available and update to the latest version.

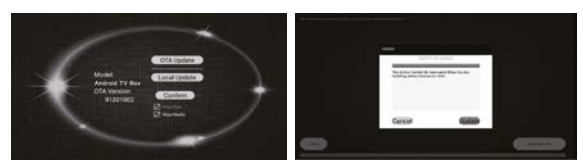

**NOTE**: During the upgrade process, DO NOT turn off the box.

Please do not download third party software for the update.

This product is an original system, it should only be updated through OTA or by contacting the vendor (support).

# **USB**

By connecting one or more memories to the receiver ports (USB 2.0, USB 3.0, TF), you can view images, listen to music, play video files using APP.

The manufacturer cannot guarantee the playback of the files even though the extension is supported: this depends on the Codec used, the data bit rate and the resolution.

The receiver manages both FAT32 and NTFS formatted devices.

Do not remove the connected HDD while it is working. The box will no longer recognize the memory. Not all HDDs are compatible: externally powered HDDs are recommended as the receiver cannot guarantee correct power supply via the USB port. The manufacturer is in no way responsible for any damage or loss of data.

**Format***.* You can format your USB device. **WARNING** all data in the memory will be deleted.

**NOTE:** APPs may vary at the manufacturer's discretion; a new software update may change the existing APPs.

# **ADDITIONAL INFORMATION**

### **TROUBLESHOOTING**

Before contacting the Service Department, consult the table below before requesting service to identify the cause of the problem. A simple control or adjustment by the user is sometimes sufficient to solve the problem and restore proper operation. The most common drawbacks are generally connected to the cable connection. If none of the actions listed in the table help you solve the problem, log on to www.digiquest.it and you will be guided quickly to solve the problem, thanks to the different possibilities that will be offered to you (available updates, online chat, form for assistance request). Register now on the official website at www.digiquest.it/registrazione.html

To view the terms of the conventional warranty please visit our website www.digiquest.it.

**Never open the box, danger!** Opening will automatically void the warranty. **Smell of burning**

### **• Disconnect the box from the outlet and contact service immediately. The TV has no signal**

- Check that the blue front LED is on after the product is switched on.
- Wait 1 minute after start-up, then use the remote control to turn off the box (note: press the button only once); wait 5 seconds, if the red led on the box lights up it means that it works normally. Then please check that the cables have been connected correctly and that the right source has been selected (e.g. HDMI 1 or 2 etc.) for the input used on the TV by pressing the SOURCE button on the TV remote control (depending on the brand it can also be identified with INPUT, AV, AUX, ZERO, etc.). If the red light does not come on, please contact the seller.

### **No led is on (the box does not light)**

- The plug has not been properly plugged into the mains.
- Try changing the outlet.
- Check that all connections are made correctly and that they are properly plugged in.
- Check the integrity of the cables.

# **WIFI does not connect**

- Make sure Wi-Fi is turned on, reboot and try again.
- If Wi-Fi can be enabled but cannot be connected, please restart your router and try connecting again.
- Create a Wi-Fi hotspot from your mobile phone and try connecting the TV box.
- Once connected to the wired network, the machine will automatically disconnect the WIFI connection.

### **Cannot use voice function**

- Confirm whether the remote control works correctly in the configuration menu.
- If the box is connected to the network, play the YouTube video to confirm if the network is working. Refer to the correct operation of the remote control voice.

### **No picture**

- Connecting the box with HDMI, after powering on, you may need to select the source (e.g. HDMI1) for the input used by pressing the SOURCE button on the TV remote control (depending on the brand, the SOURCE button can also be identified with INPUT, AV, AUX, ZERO, etc.).
- Check that the HDMI or AV cable is correctly plugged in, both on the TV and the box.
- Disconnect and then reconnect the box.
- Turn off the box, unplug it from the power and turn it on again after a few minutes.

### **The images on the screen change color**

- Make sure the HDMI or AV cable is connected correctly.
- Try disconnecting and reconnecting all cables.
- Turn off the box, unplug the power and turn it on again after a few minutes.

### **Remote control does not respond**

- If the voice remote control malfunctions, try unpairing and pairing the device again.
- Check that the distance of use is within 6 meters.
- Check that the remote control is working properly in the setup menu.
- Make sure the box is turned on.
- Check the remote control batteries: they may have been inserted the wrong way round or they may be dead.
- Check that no liquid has leaked from the batteries.
- Check that no buttons are stuck.
- Make sure that there is no direct sunlight on the box.
- Check that there are no transmitting devices nearby that could cancel the actions of the remote control.
- A wrong function has been selected. Press the right button.
- Check that the box is correctly connected to the power socket and the TV.

# **Unable to access the system after startup**

• Please contact the service directly.

### **No sound during video playback**

- Check if the Mute function is activated. Use the remote control of the box or TV to mute it.
- Please confirm if the source is a particular format.

# **Some files are not recognized**

• The manufacturer cannot guarantee the playback of the files even though the extension is supported: this depends on the Codec used, the data bit rate and the resolution.

### **There is no sound or it is low**

- The HDMI or AV cable is not inserted correctly.
- Check that the box is properly connected to your TV or audio system.
- Some connections on the box may have "come loose".
- Check that the volume of the box or TV is high enough. Press the volume buttons on the remote control of the box or TV to adjust.

### **OTA cannot be updated**

- Check that the box is connected to the network.
- If the machine is currently in the latest software status, the OTA function will not update again.

### **Third party APK is not supported**

• Note: the TV box system is Google ATV, it does not support the APK of the mobile version. If you need to download the APK, download and install it from google playstore.

### **The mouse pointer function is not supported.**

• This TV box uses Google ATV system and does not support the mouse pointer function. Please use the original remote control of the product.

### **The inserted USB memory is not recognized**

• Not all USB devices are compatible. It is recommended to use hard disks that are powered by their own power supply. Use USB 2.0 and large capacity. **NOTE:** The manufacturer is in no way responsible for any damage or loss of data.

### **Bluetooth**

• It is possible that some devices, with a Bluetooth version prior to the one present in the KM9, may have connection problems.

### **The box turns off**

• As required by recent European energy saving regulations, this box automatically switches off after 3 hours if no operation is performed.

#### **NOTES:**

Specifications are subject to change without notice.

The contents of the manual may differ from the product or software provided and is subject to change without notice.

New software may change some features of the receiver.

All applications reproduced and the related trademarks belong to their respective owners.

In case of incorrect, incomplete or erroneous or mere transcription errors supplier (distributor) will be relieved of any responsibility and can refuse performance of the obligation related to the error.

Photos and illustrations are for illustrative purposes only and may not reflect the product image.

Due to updates or errors, the contents of this manual may not exactly match the actual product. Please visit www.digiquest.it for further information or contact technical support info@digiquest.it.

#### **SPECIFICATIONS**

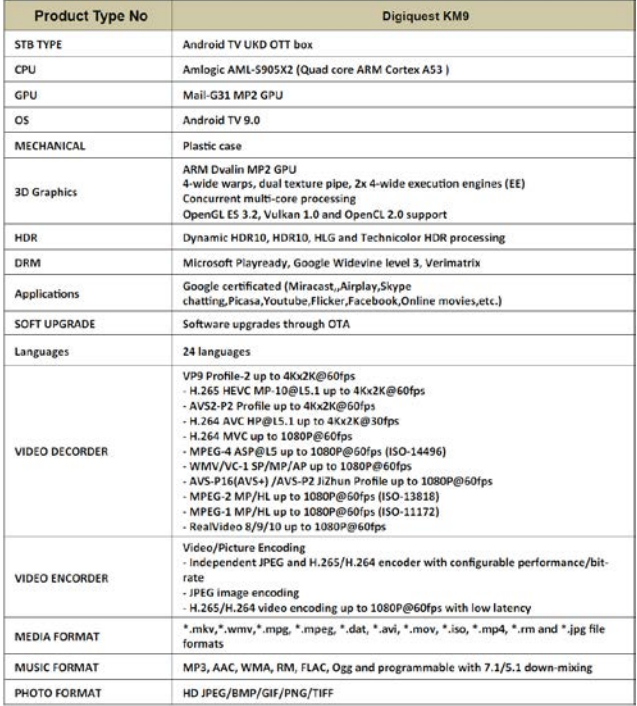

VERS android Tv 9.0

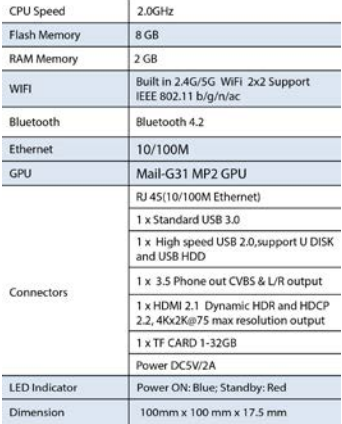

# **POWER SUPPLY INCLUDED**

Pursuant to Regulation 2019/1782, Annex II, point (b), the ecodesign requirements for the TEKA 012 - 0502000EU external power supply are set out belowManufacturer's name or trade mark, commercial registration number and address

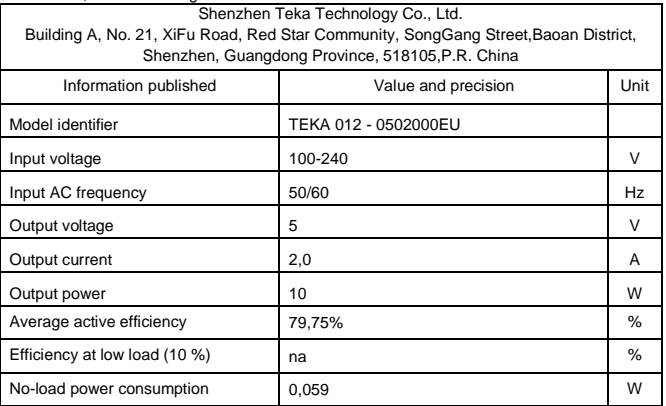